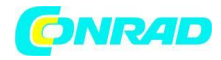

**INSTRUKCJA OBSŁUGI**

**Nr produktu 2475804**

# **Fotopułapka, kamera leśna Berger & Schröter 4G/LTE BG310-M Wildkamera 18 MP, 940nm BG-310M+batt, 18 MPx, 640 x 480 Pixel**

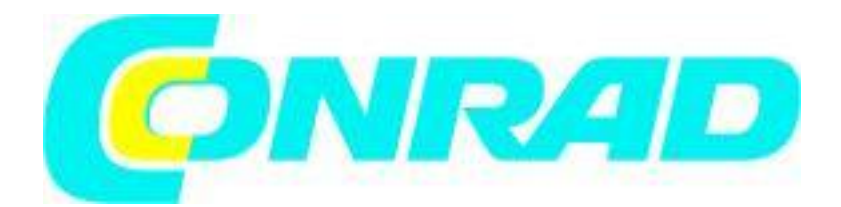

Strona **1** z **21**

Dystrybucja Conrad Electronic Sp. z o.o., ul. Kniaźnina 12, 31-637 Kraków, Polska Copyright © Conrad Electronic, Kopiowanie, rozpowszechnianie, zmiany bez zgody zabronione. www.conrad.pl

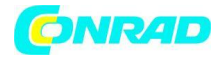

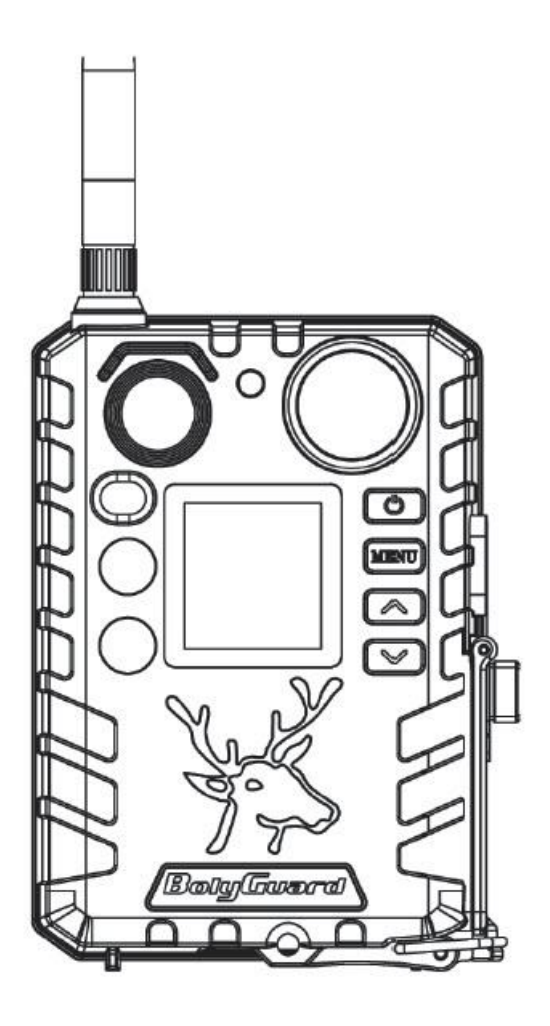

Strona **2** z **21**

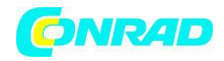

#### **1. Rozpoczynanie pracy**

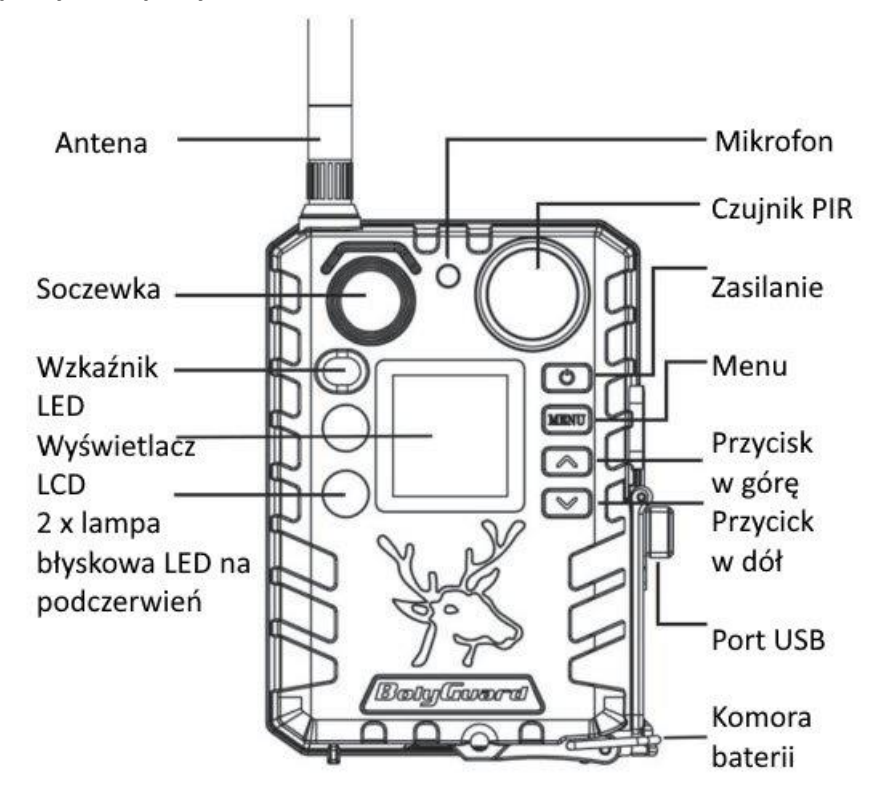

Ilustracja przedstawia funkcjonalne elementy aparatu

Kamera 4G / LTE z czujnikiem ruchu PIR, 2 czarne diody LED z 940nm, 18 mln pikseli (czujnik CMOS 3 MP), filmy 720P, ekran TFT 1,44'', a następnie wyślij zdjęcia na telefon komórkowy przez 4G / LTE lub wyślij jako e-mail do komputera. 24 godziny przez całą dobę. Ze specjalną anteną dla optymalnego połączenia radiowego. Dzięki technologii podczerwieni 940nm zdjęcia i filmy bez lampy błyskowej w nocy! Zasięg podczerwieni ok. 30 m! Oświetlenie IR do ok. 25 m, ustawienie kamery przez komputer, zdalne sterowanie na miejscu lub przez SMS ze smartfona: 1 do 3 zdjęć na wydanie. Filmy 5-60 sekund, filmy z nagraniem dźwięku!

## **2. Obsługa kamery**

### **2.1 Baterie/Zasilanie**

Bateria Kamera zasilana jest bateriami 2x18650. (szpiczasta głowica, bateria 18650, długość: 67~69mm)

- Trzymaj baterie litowo-jonowe z dala od ekstremalnych temperatur, ognia i kontaktu z płynami.

- Upewnij się, że akumulator litowo-jonowy nie jest uszkodzony i nie jest narażony na obciążenia mechaniczne. Unikaj upadku na podłogę! Nawet w przypadku niewielkich uszkodzeń baterię należy natychmiast wymienić ze względów bezpieczeństwa.

- Jeśli zauważysz wilgoć lub pozostałości, może to być pierwszą oznaką odgazowania akumulatora litowo-jonowego. Uszkodzoną baterię wynieść na niebezpieczne odpady.

- Ładować akumulatory tylko pod nadzorem. Użyj odpowiedniej ładowarki wysokiej jakości. Powinien zatrzymać się automatycznie po osiągnięciu napięcia ładowania.

#### Strona **3** z **21**

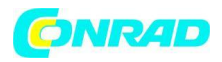

- Nie zbliżaj baterii litowo-jonowych do metalowych przedmiotów. W przeciwnym razie istnieje ryzyko zwarcia. Zdobądź pudełko ochronne, w którym możesz zabrać ze sobą baterie. (Oznacza to na przykład, że nie wolno wkładać baterii do kieszeni wraz z kluczykiem samochodowym.) - Nie używaj baterii po głębokim rozładowaniu.

- Nie używaj uszkodzonych baterii, nawet jeśli uszkodzenie jest minimalne.

- Jeśli bateria się nagrzeje, oznacza to, że jest uszkodzona i należy ją wyjąć i przechowywać w miejscu ognioodpornym.

#### **Zewnętrzny zasilacz**

Możliwe jest również zasilanie urządzenia lub ładowanie baterii 18650 w urządzeniu za pomocą zewnętrznego zasilacza USB (5V/2A) lub panelu słonecznego. (Zewnętrzny zasilacz nie jest dołączony)

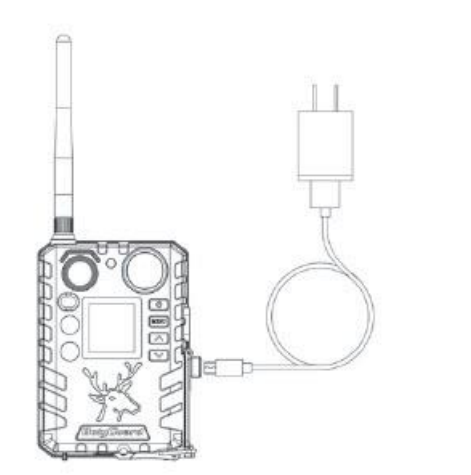

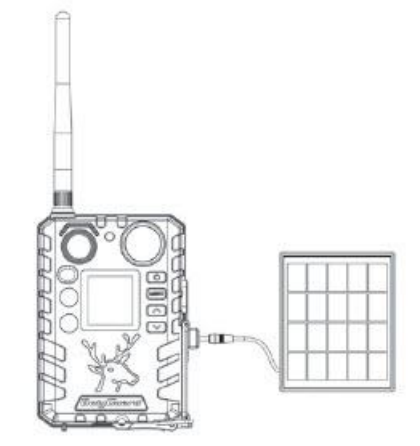

Ładowanie przez zasilacz USB Ładowanie przez panel słoneczny

Funkcja portu USB, w tym trybie pamięć masowa lub tryb ładowania są wyświetlane po podłączeniu kabla USB.

#### **Funkcja ładowania**

W tym trybie USB ładuje akumulatory 18650 aparatu.

#### **Funkcja pamięci i ładowania.**

Po wybraniu trybu zapisu aparat działa jako urządzenie pamięci masowej. Możesz czytać lub kopiować zdjęcia lub filmy na karcie TF. Po wybraniu trybu ładowania ładuje akumulatory 18650 aparatu.

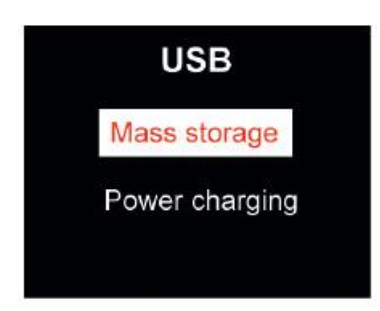

Strona **4** z **21**

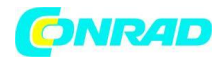

#### **2.2 Informacje o karcie TF**

Ten aparat wykorzystuje kartę TF, aby w pełni wykorzystać najnowsze technologie, zalecamy karty TF klasy 10 lub lepsze, które charakteryzują się dużymi prędkościami transferu i długą trwałością, co umożliwia szerokie fotografowanie w najbardziej ekstremalnych warunkach zewnętrznych.

- Włóż kartę TF do aparatu przed włączeniem aparatu Ten aparat obsługuje karty TF o pojemności do 32 GB i nie ma wbudowanej pamięci wewnętrznej. Aparat nie będzie działał bez prawidłowo włożonej karty TF do aparatu.

- Nie wyjmuj karty TF, gdy aparat jest włączony Wyjmowanie karty TF, gdy aparat jest włączony, grozi uszkodzeniem wewnętrznych elementów aparatu.

- Jeśli wystąpią jakiekolwiek problemy z włożoną kartą TF Spróbuj ponownie sformatować kartę TF, korzystając z opcji ustawień głównych aparatu.

#### **2.3 Informacje o karcie SIM**

Włóż kartę SIM do aparatu przed włączeniem aparatu. Gniazdo karty SIM aparatu jest dopasowane do standardowej karty SIM. Jeśli masz kartę SIM w rozmiarze nano lub micro, użycie adaptera karty SIM (dołączonego do większości naszych aparatów) będzie wymagane do podłączenia aparatu do sieci komórkowej za pomocą karty SIM.

UWAGA: Aparat będzie nadal działał bez karty SIM. Karta SIM jest potrzebna tylko do obsługi wiadomości bezprzewodowych/komórkowych.

#### **2.4 Tryby kamery**

Dostęp do różnych trybów uzyskuje się, naciskając przycisk OK, zaznaczony na aparacie.

#### **Tryb wyłączony**

Aby wyłączyć aparat, gdy ekran wyświetlacza jest aktywny, naciśnij i przytrzymaj przycisk OK, aż ekran się wyłączy. Aparat będzie nadal zużywał niewielką ilość energii akumulatora w trybie OFF. Zalecamy wyjęcie baterii, jeśli aparat nie będzie używany przez dłuższy czas.

#### **Tryb konfiguracji [Tryb testowy]**

Aby włączyć aparat, naciśnij i przytrzymaj przycisk OK, aż włączy się ekran wyświetlacza. W tym trybie można dostosować ustawienia aparatu lub odtwarzać zdjęcia i filmy zarejestrowane przez aparat na wyświetlaczu LCD. Po przełączeniu kamery w pozycję ON i pozostawieniu jej samej przez ponad 20 sekund, kamera automatycznie przełączy się w tryb polowania, jak opisano poniżej.

#### **Tryb włączony [Tryb polowania]**

Kamera wykona zdjęcia lub filmy po wykryciu ruchu i/lub w określonych odstępach czasu, zgodnie z zaprogramowanymi ustawieniami. Tryb polowania jest aktywowany automatycznie, jeśli kamera jest włączona i pozostawiona sama przez 20 sekund (BG310-M 60 sekund). Przed wejściem w tryb polowania, przednia (czerwona) dioda LED będzie stale migać przez około 10 sekund, a następnie zgaśnie. Ten wstępnie ustawiony czas pozwala w razie potrzeby dostosować pozycję kamery, zanim kamera stanie się aktywna. Aby "wybudzić" aparat i uzyskać dostęp do funkcji menu aparatu, naciśnij i przytrzymaj przycisk OK, aż wyświetlacz stanie się aktywny.

Strona **5** z **21**

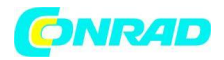

#### **2.5 Zarządzanie obrazami i/lub filmami**

Ustaw aparat w trybie TEST/SETUP i naciśnij przycisk ZASILANIE, aby wyświetlić zdjęcia lub filmy, najnowsze zdjęcie lub film zostanie wyświetlony na ekranie LCD. Naciskaj przyciski  $\blacktriangle$  / w góre lub / w dół, aby przełączać się pomiędzy wykonanymi zdjęciami i filmami. UWAGA: Wideo nie może być oglądane bezpośrednio w aparacie.

#### **2.6 Wysyłanie przez MMS/4G/3G/2G/Molnus**

Obrazy można wysyłać bezpośrednio do urządzenia bezprzewodowego/poczty e-mail/Molnus, w oparciu o ustawienia trybu wysyłania.

1) Włóż kartę SD i SIM do aparatu przed włączeniem aparatu.

2) Włącz aparat w trybie TEST/SETUP. Upewnij się, że karta SIM jest rozpoznawana, a siła sygnału jest odpowiednia.

Wskazuje, że aparat rozpoznaje kartę SIM.

Wskazuje, że aparat nie rozpoznaje karty SIM lub karta SIM nie działa z powodu problemów z połączeniem/aktywacją.

3) Wybierz ustawienie trybu wysyłania i wprowadź prawidłowe parametry. Dostępne są opcje Molnus (ustawienie domyślne), Telefon MMS, E-mail MMS lub E-mail / 4G / 3G / 2G. Pliki wideo zostaną skompresowane do mniej niż 20 MB.

4) Naciśnij "Zasilanie", aby wyświetlić zdjęcia zapisane w aparacie.

5) Znajdź zdjęcie, które chcesz wysłać ręcznie.

6) Naciśnij przycisk MENU, aby wyświetlić opcję Wyślij do.

7) Naciśnij ponownie Menu, aby wysłać zdjęcie za pomocą opcji wiadomości wybranej w ustawieniach aparatu.

#### **2.7 Konfiguracja hasła**

W przypadku ustawień szyfrowania wprowadź czterocyfrowe wstępnie ustawione hasło, aby wejść do kamery. Ta funkcja pomaga chronić Twoją prywatność. Ta funkcja jest domyślnie wyłączona. Aby skorzystać z tej funkcji:

2.7.1 Naciśnij  $\blacktriangle$  /  $\blacktriangledown$ , aby dostosować liczbe od 0~9, i  $\blacktriangle$  /  $\blacktriangleright$  , aby zmienić hasło. 2.7.2 To samo hasło musi zostać wprowadzone dwukrotnie, aby zostało wprowadzone w życie. 2.7.3 Po ustawieniu hasła, będziesz musiał wprowadzić to samo hasło przy następnym uruchomieniu, aby wejść do kamery.

#### **Jeśli zapomniałeś hasła, skontaktuj się z nami w celu uzyskania pomocy.**

Strona **6** z **21**

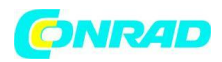

#### **3. Ustawienia konfiguracji kamery i wyświetlacza 3.1 Ustawienia Interfejs i wyświetlacza**

Aby zaktualizować ustawienia aparatu, włącz aparat, aby aktywować ekran wyświetlacza.

#### **OK/Zasilanie:**

Włącz i wyłącz, zapisz ustawienia parametrów, wejdź lub wyjdź z trybu odtwarzania.

#### **Menu: Wejście lub wyjście z Menu**

/ W górę: ustawianie przełączania elementów

/ W dół: przełączanie parametrów opcji, ręczne robienie zdjęć lub nagrywanie wideo.

Gdy kamera jest w trybie włączonym, ekran włączy się i wyświetli następujące informacje:

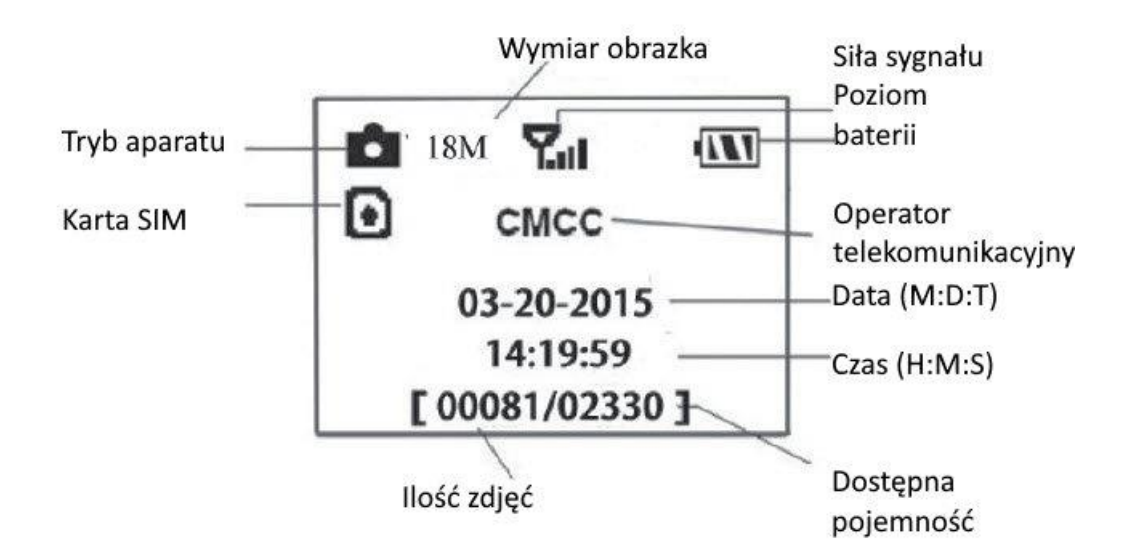

Wskazuje, że aparat rozpoznaje kartę SIM.

Wskazuje, że aparat lub karta SIM nie rozpoznają, że karta SIM nie działa z powodu problemów z połączeniem/aktywacją.

Uwaga: Karta SIM/Siła sygnału/Operator telekomunikacyjny pojawiają się tylko w modelach z funkcją komunikacji.

**3.2 Konfiguracja modelu bezprzewodowego Funkcje opisane w tej sekcji obsługują tylko modele komunikacji. 3.2.1 Komunikacja mobilna**

Strona **7** z **21**

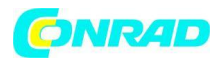

Kamera może odbierać i odpowiadać na polecenia wysyłane przez SMS, Molnus oraz aplikację Apple lub Android, o ile kamera jest prawidłowo podłączona do operatora bezprzewodowego. Aby włączyć funkcjonalność SMS za pomocą aplikacji mobilnej, należy wykonać następujące czynności:

- Ustaw kamerę w trybie Test/Setup i przejdź do menu Setup options

- Ustaw sterowanie SMS na ON

W przypadku funkcji MMS/GPRS/Molnus należy ustawić następujące opcje konfiguracji menu:

- Ustawienia sieci MMS (różni się w zależności od operatora)
- Ustawienia sieci GPRS (różni się w zależności od operatora)
- Molnus (różni się w zależności od operatora)

#### **3.2.2 Oprogramowanie konfiguracyjne komputera PC**

Pobierz aplikację do konfiguracji kamery (BMC\_config.zip) z naszej strony internetowej: www.bolymedia.com/index/Support, otwórz oprogramowanie i wybierz model kamery.

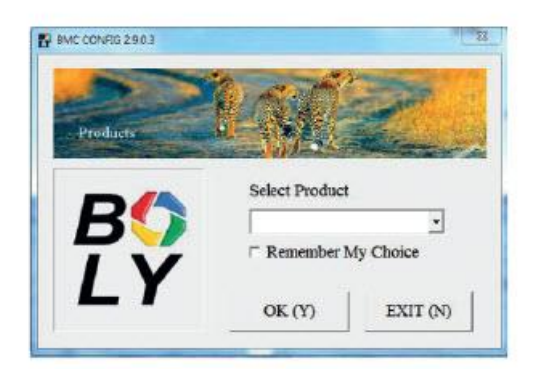

KROK 1> Wybierz swój kraj i operatora. KROK 2> Sprawdź parametry WAP/Internet.

Wypełnij wymagane pola (oznaczone gwiazdką), wpisz Serwer e-mail, taki jak "smtp.gmail.com" lub "smtp.bolymedia.com".

Strona **8** z **21**

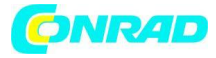

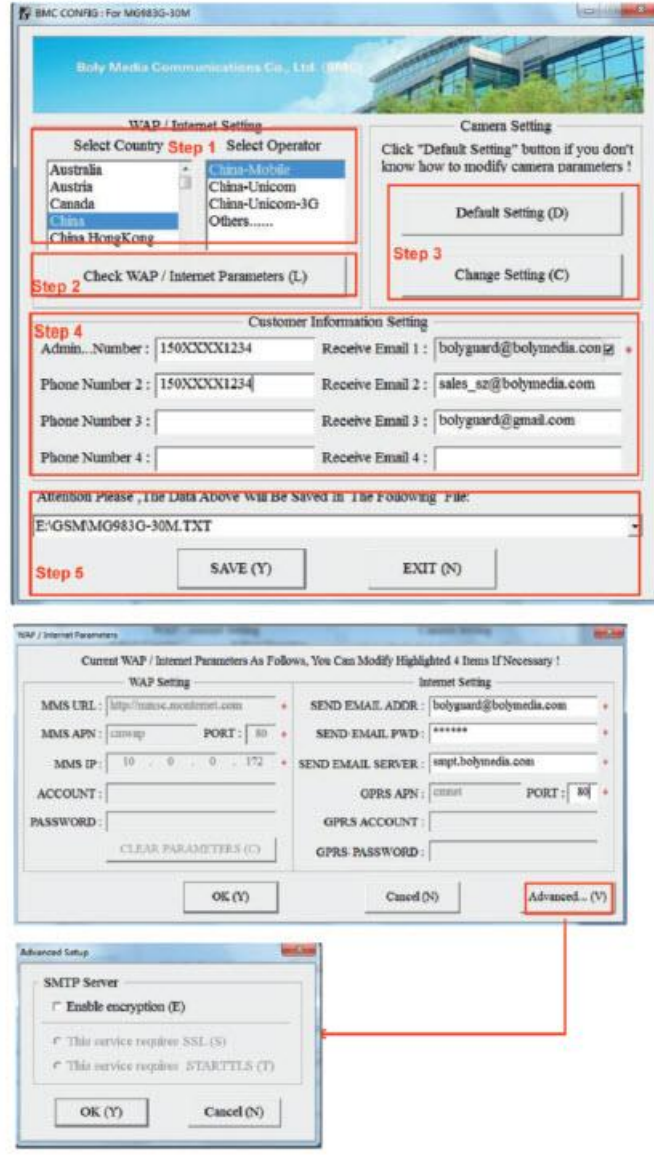

KROK 3> Wybierz pomiędzy ustawieniami domyślnymi lub ręcznymi. Dla początkujących użytkowników sugerujemy użycie ustawień domyślnych.

KROK 4> Wprowadź numer telefonu do odbierania/wysyłania zdalnych poleceń i obrazów w polu "numer administratora" oraz adres e-mail w polu "Odbierz e-mail 1" (NIE jest to numer telefonu włożonej karty SIM, która jest w aparacie).

KROK 5> Zapisz plik .txt w folderze GSM karty SD po zakończeniu wszystkich ustawień. Program nazywa plik .txt. Plik txt musi zostać załadowany do folderu GSM określonej kamery.

Jeśli Twojego kraju lub dostawcy karty SIM nie ma na liście, wybierz "Inne". Musisz zapytać dostawcę karty SIM o konkretny MMS, adres URL, APN MMS, port, adres IP MMS, konto, hasło, APN GPRS, konto GPRS, hasło GPRS. W przypadku wysyłania wiadomości e-mail dostawca usług poczty e-mail będzie mógł podać serwer wysyłania poczty e-mail i ustawienia portu.

Strona **9** z **21**

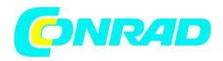

#### **3.2.3 Konfiguracja aplikacji mobilnych**

Po przełączeniu aparatu w tryb ON można zmienić niektóre podstawowe ustawienia aparatu w aplikacji mobilnej. Obecnie istnieją aplikacje obsługiwane przez urządzenia z systemem Android i Apple. W zależności od operatora komórkowego, podczas wysyłania wiadomości tekstowych do kamery mogą być naliczane opłaty.

- W przypadku systemu Android możesz przeszukać BGTools ze sklepu Google lub pobrać aplikację bezpośrednio z naszej strony internetowej, w sekcji Pobieranie:

http://www.bolymedia.com/index/Support

- W przypadku Apple wyszukaj BGTools w oficjalnym sklepie Apple Apps.

Instrukcje obsługi BG Tools dla aplikacji na Androida Aplikacja na Androida ułatwia komunikację z aparatem, więc nie musisz edytować wiadomości SMS.

KROK 1: Otwórz aplikację BG Tools i kliknij ikonę ..., aby dodać nowe urządzenie. KROK 2: Wprowadź model swojej kamery. Wprowadź numer karty SIM, która jest włożona do aparatu Wybierz numer modelu aparatu, a następnie kliknij "Dodaj", aby zakończyć.

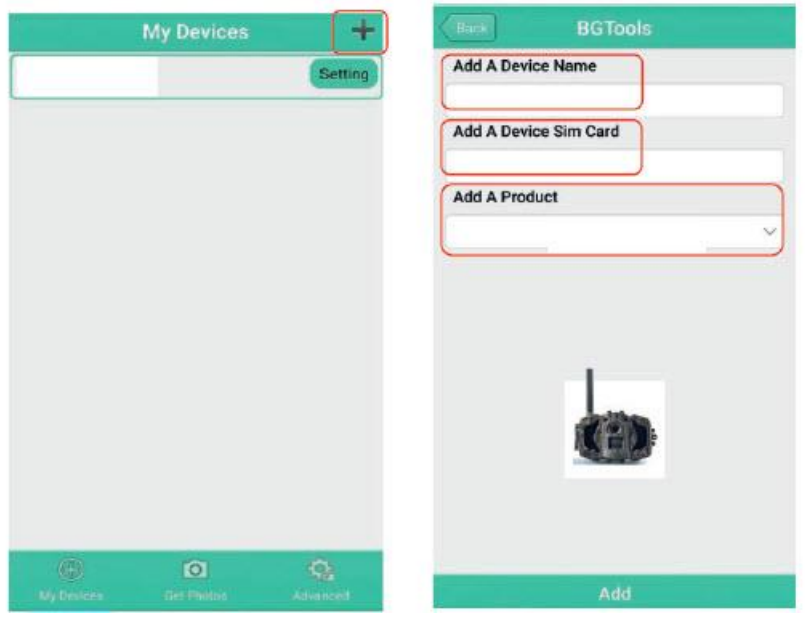

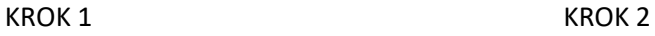

KROK 3: Kliknij "wyślij", a następnie wybierz kraj i dostawcę, który odpowiada Twojej karcie SIM (która jest włożona do aparatu). Następnie wybierz "Sprawdź parametry WAP/Internet", aby sprawdzić, czy masz wypełnione wszystkie wymagane parametry. "Nazwa użytkownika i hasło użytkownika" to nazwa i hasło MMS.

Strona **10** z **21**

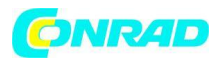

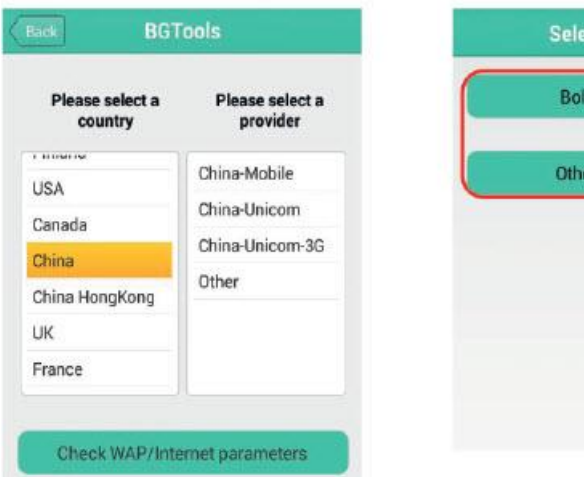

KROK 3 KROK 4

ct Mail Server

**Email Service** 

er Email Service

KROK 4: W Select Mail Server: możesz zdecydować o korzystaniu z usługi Boly Email lub Other Email. Wybierz "moje urządzenie", aby dodać lub usunąć urządzenie.

KROK 5: Wybierz "Ustawienia", aby ustawić parametry użytkownika lub ustawić je na domyślne. KROK 6: Wybierz "Pobierz zdjęcia" oznacza, że możesz uzyskać zdjęcie z urządzenia aparatu. Istnieją dwa sposoby na przesłanie obrazu za pośrednictwem:

Telefon komórkowy: wyślij MMS na telefon.

E-mail: Wyślij wiadomość e-mail przez GPRS.

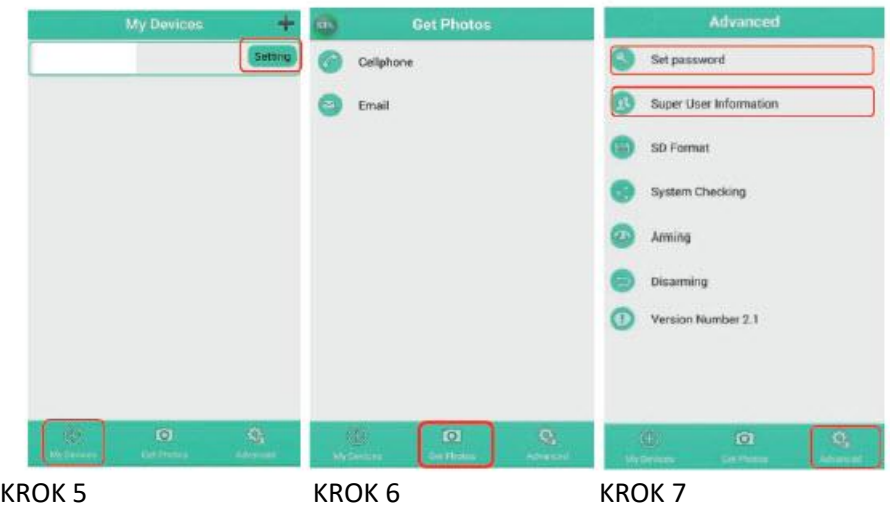

KROK 7: Aby uzyskać więcej ustawień, wybierz "Zaawansowane", aby ustawić informacje o superużytkowniku, zmienić hasło, sformatować kartę SD, sprawdzić system, uzbroić lub rozbroić.

Ustaw hasło:

Jeśli zapomnisz hasła administratora, możesz uzyskać nowe. Dodaj lub usuń urządzenie:

Strona **11** z **21**

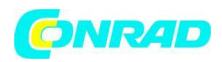

Android: Wybierz "Moje urządzenie", aby dodać urządzenie, długo kliknij urządzenie, aby wybrać opcję usuwania.

iOS: Kliknij , aby dodać urządzenie i wybierz swoje urządzenie, lub przesuń w lewo, aby je usunąć.

#### **3.3 Usługa w chmurze - Molnus**

Molnus to usługa w chmurze, która umożliwia użytkownikom dostęp do przesyłania i przechowywania zdjęć wykonanych za pomocą kamer za pomocą kompatybilnych urządzeń lub komputera. Aby rozpocząć, musisz zaopatrzyć kamerę w baterie i kartę SIM z dostępem do Internetu. Musisz również mieć numer telefonu i nazwę APN do karty SIM, której będziesz używać w aparacie. Operator karty SIM podaje nazwę APN. Każdy operator ma własną nazwę APN. Jeśli nie występuje w żadnym dokumencie wysyłanym wraz z kartą SIM, sprawdź ustawienia APN na stronie internetowej operatora. IMEI, kod kontrolny można znaleźć w aparacie. Będziesz potrzebować karty SIM z dostępem do Internetu. Uruchom kamerę w trybie SETUP, poszukaj nazwy operatora na wyświetlaczu kamery, a następnie sprawdź wersię.

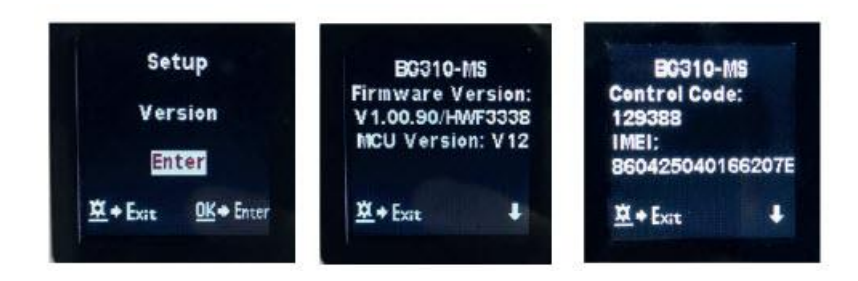

Krok 1: Zarejestruj swoje konto Molnus. (W Molnusie).

Krok 2: Zaloguj się do swojego konta Molnus i przejdź do strony Moje aparaty. (W Molnusie). Krok 3: Przesuń przełącznik funkcji do pozycji SETUP w aparacie i upewnij się, że tryb wysyłania to ..Molnus" (w aparacie).

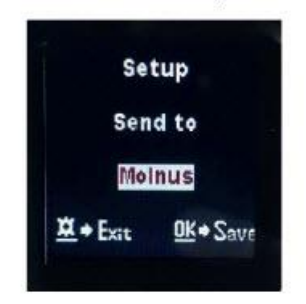

Krok 4: Naciśnij przycisk Zarejestruj kamerę, aby zarejestrować kamerę. (W Molnusie). Krok 5: Przesuń przełącznik funkcji do pozycji ON w aparacie. Szybko umieść urządzenie tak, aby kamera była skierowana w obszar bez ruchu, na przykład przy ścianie. (W obiektywie). Krok 6: Naciśnij przycisk Zarejestruj się w Molnus i poczekaj około 5 minut. (W Molnusie).

Rejestracja powinna być teraz zakończona, a kamera powinna być w stanie przesłać obrazy do Molnus. Przetestuj funkcję, poruszając się przed kamerą. W ciągu kilku sekund do minuty zdjęcia pojawią się w galerii w Molnus.

Strona **12** z **21**

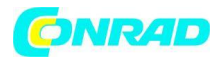

Jeśli chcesz używać Molnus na swoim smartfonie, pobierz aplikację z Google Play lub Apple App Store. Więcej szczegółów na stronie: <https://www.molnus.com/>

#### **3.4 Opcje konfiguracji kamery**

Aby wyświetlić menu ustawień aparatu, naciśnij przycisk OK, aby "wybudzić" aparat. Gdy ekran jest aktywny, naciśnij MENU, aby wejść do ustawień menu. Użyj:

/ W górę, aby wybrać różne elementy, użyj / W dół, aby wybrać różne opcje.

Naciśnij OK, aby zapisać ustawienie i naciśnij MENU, aby wyjść z menu ustawień aparatu.

Strona **13** z **21**

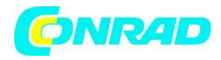

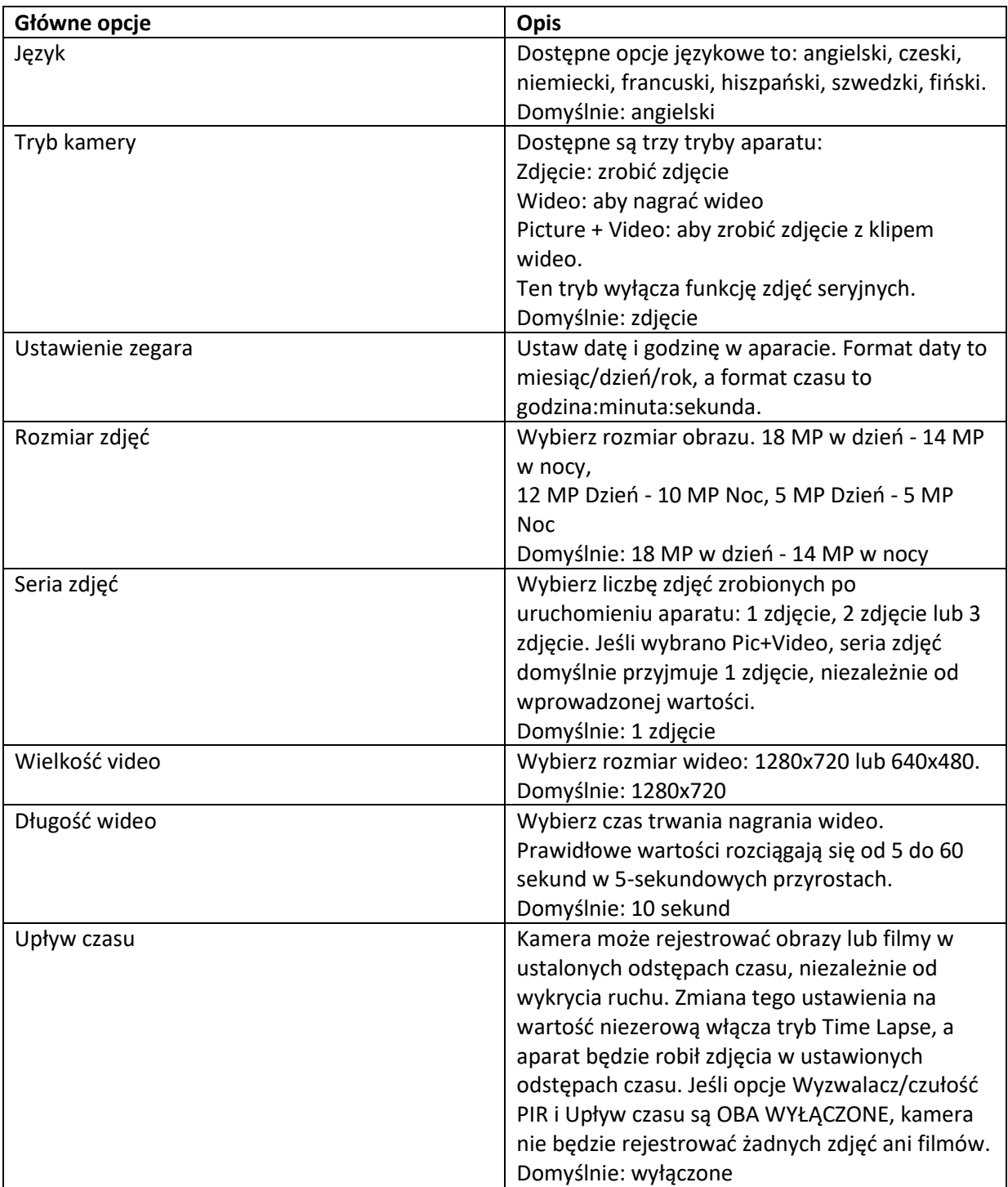

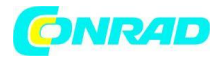

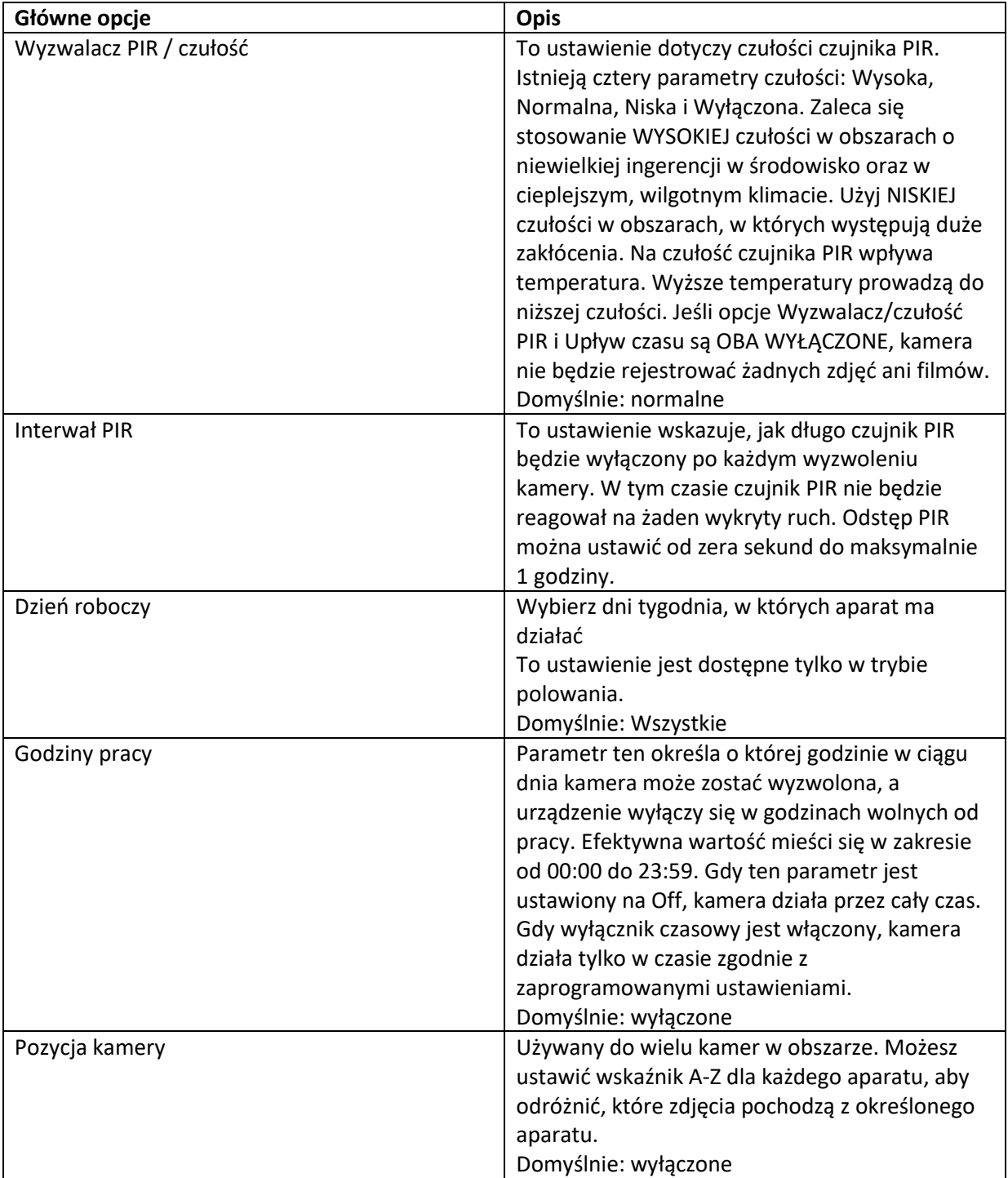

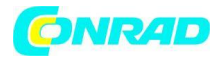

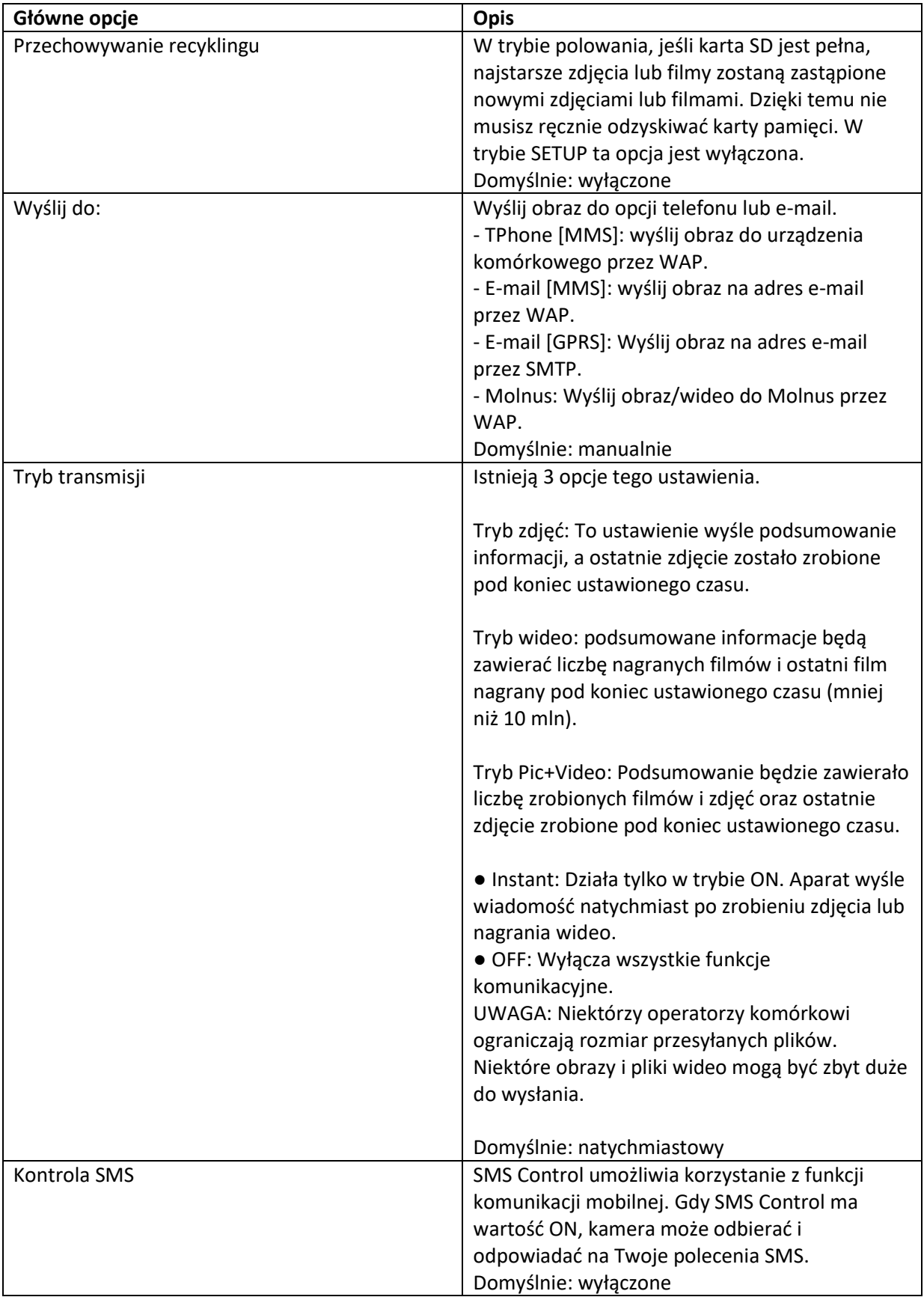

Strona **16** z **21**

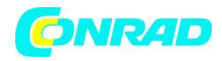

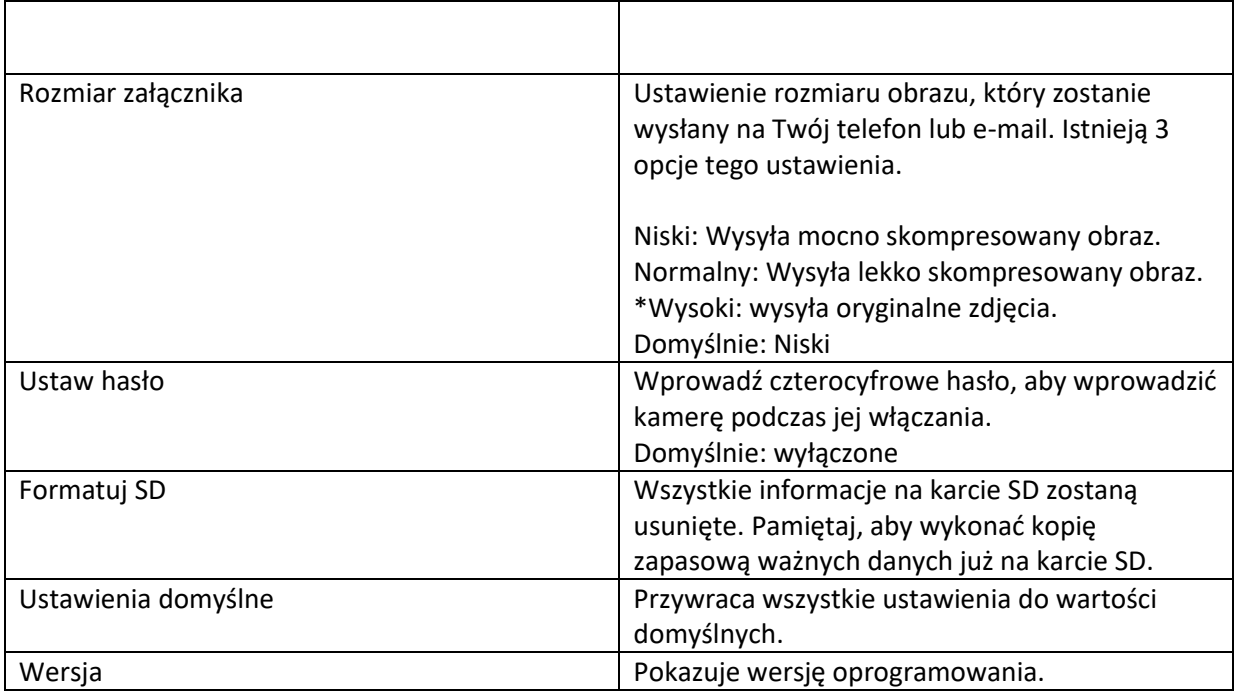

**Uwaga: Po zmianie KAŻDEGO ustawienia w menu Ustawienia należy nacisnąć OK, w przeciwnym razie aparat nie zapisze nowych ustawień.**

- 4. Rozwiązywanie problemów
- 1. Przed obiektywem aparatu coś jest. Czy aparat jest uszkodzony?

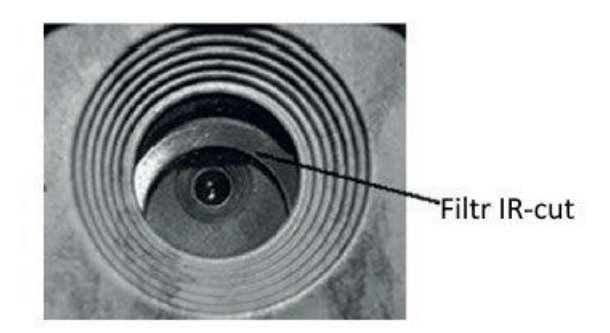

Odp.: kamera nie jest zepsuta. To filtr IR-cut. Gdy kamera jest włączona, odcięcie IR zostanie zresetowane i zakryje obiektyw. Tylko wtedy, gdy kamera jest wyłączona, IR-cut będzie w losowym miejscu.

2. Ekran wyświetlacza nagle staje się czarny.

O: Kamera może być w "trybie polowania". Naciśnij MENU, aby go obudzić. Jeśli nie ma odpowiedzi, kamera może być wyłączona. Sprawdź, czy baterie są nadal dobre i na swoim miejscu. Po sprawdzeniu stanu baterii i umiejscowienia, naciśnij i przytrzymaj przycisk OK/POWER, aż wyświetlacz włączy się, wskazując włączenie aparatu.

Strona **17** z **21**

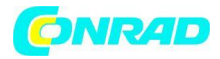

3. Dlaczego mój telefon nie odbiera MMS-ów?

Odp.: Funkcja MMS/GPRS wymaga, aby karty SIM w aparacie i telefonie miały wystarczającą równowagę i były otwarte na wymianę danych.

#### **5. Strefa wykrywania PIR**

Ta kamera ma nową opatentowaną konstrukcję PIR, która umożliwia zasięg wykrywania do 22 m w dobrych warunkach. Poniższy rysunek przedstawia porównaną strefę wykrywania między normalnym PIR a nowym opatentowanym PIR.

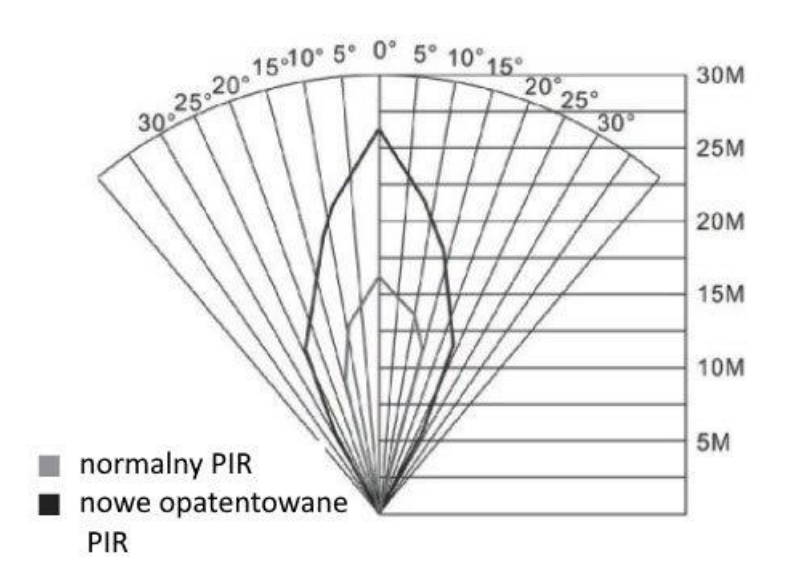

Kąt detekcji PIR (α) jest mniejszy niż pole widzenia (FOV) (β). Zaletą tego projektu jest zmniejszenie szybkości pustego obrazu i uchwycenie większości, jeśli nie wszystkich obiektów w ruchu.

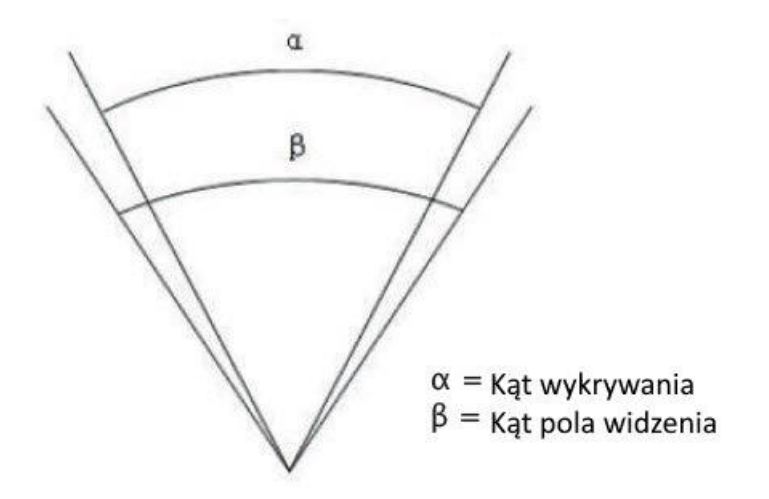

Strona **18** z **21**

Dystrybucja Conrad Electronic Sp. z o.o., ul. Kniaźnina 12, 31-637 Kraków, Polska Copyright © Conrad Electronic, Kopiowanie, rozpowszechnianie, zmiany bez zgody zabronione. www.conrad.pl

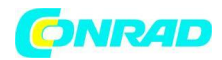

### **6. Specyfikacje techniczne**

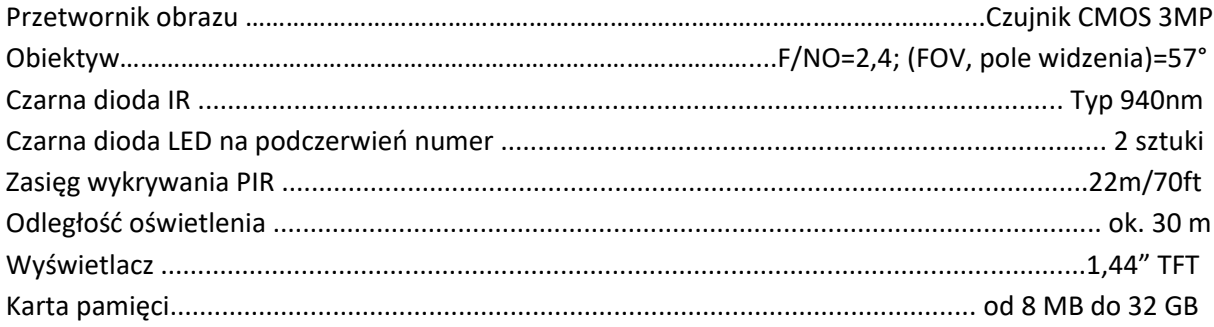

Rozdzielczość obrazu:

18 MP dzień - 14 MP noc 12 MP w dzień - 10 MP w nocy 5 MP dzień - 5 MP noc

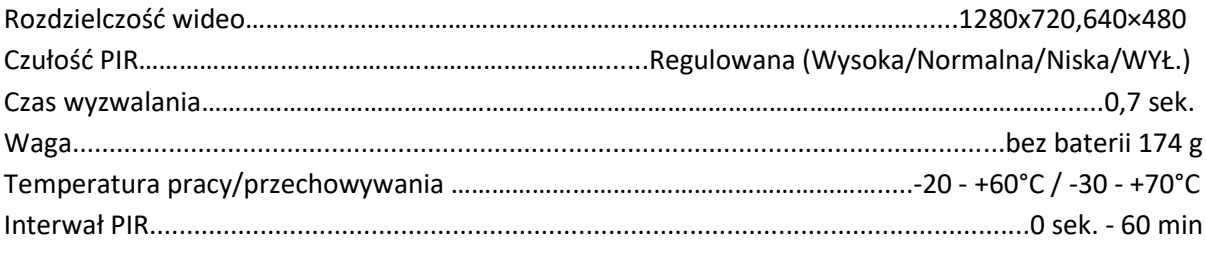

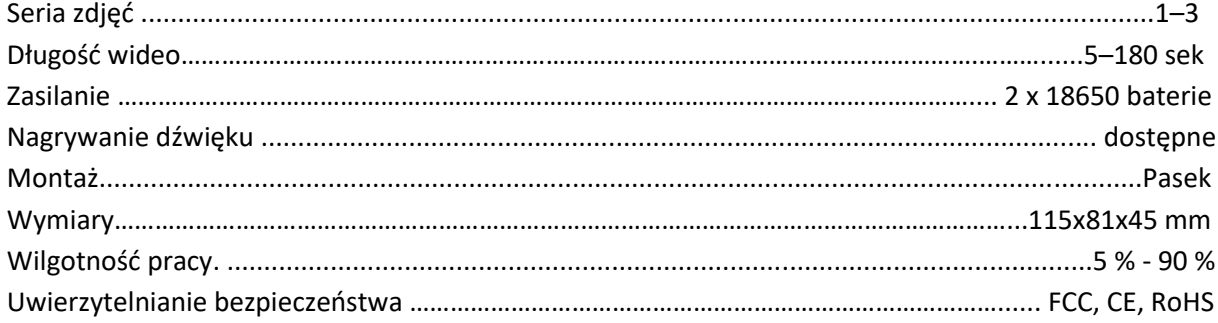

#### **Lista części**

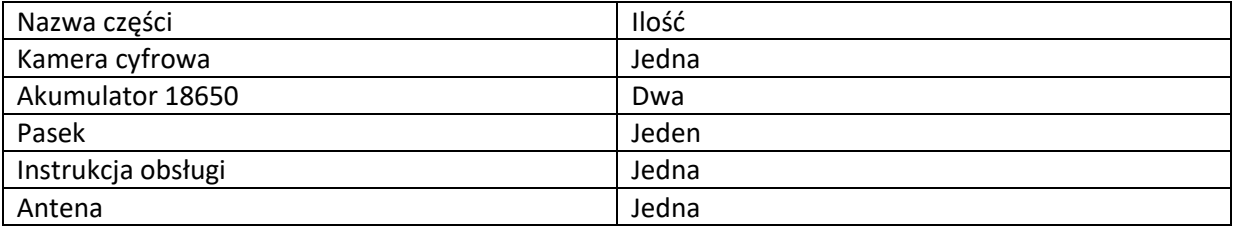

Strona **19** z **21**

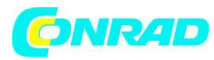

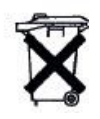

Szanowny Kliencie! Proszę zanotować! W zależności od przepisów dotyczących baterii, jesteś zobowiązany do zwrotu zużytych lub uszkodzonych baterii i akumulatorów bez żadnych kosztów.

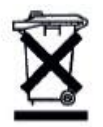

Każdy konsument jest prawnie zobowiązany do wyrzucania ZSEE oddzielnie od odpadów domowych i do wyrzucania w miejscu zbiórki na przykład w swojej gminie / dzielnicy miasta. Urządzenia elektryczne są oznaczone przekreślonym koszem na śmieci, przyjmowane tam bezpłatnie.

Gwarancja: Na ten produkt udzielamy 24 miesięcznej gwarancji, zgodnie ze stosownymi przepisami ustawowymi, od daty zakupu przez pierwszego użytkownika. Niniejsza gwarancja obejmuje wszystkie wady materiałowe lub produkcyjne; nie obejmuje jednak: Usterek i usterek wynikających z normalnego zużycia, w tym części zużywających się, uszczelek itp.; uszkodzeń lub wad powstałych lub w wyniku zmian. Zastrzegamy sobie prawo do odrzucenia roszczenia gwarancyjnego, jeśli nie można udowodnić zakupu, lub jeśli produkt był niewłaściwie serwisowany lub był w oczywisty sposób błędnie konserwowany (nie konserwowany lub niewystarczająco konserwowany; czyszczenie i serwis). Prosimy o zachowanie dowodu zakupu, ponieważ jest on ważny jako dowód daty zakupu. W przypadku roszczenia gwarancyjnego maszyna musi zostać zwrócona sprzedawcy w stanie czystym iw miarę możliwości w oryginalnym opakowaniu i nierozmontowana w żaden sposób. Należy również dołączyć dowód zakupu.

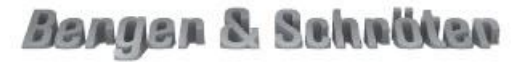

#### Prawa autorskie

Wszelkie prawa zastrzeżone. Powielanie niniejszej instrukcji obsługi bez pisemnej zgody firmy Berger + Schröter jest zabronione. Zabronione jest również powielanie ekstraktów w jakiejkolwiek formie, które zostały stworzone lub przetworzone przy użyciu procedur elektronicznych, mechanicznych lub chemicznych. Zmiany techniczne można wprowadzać w dowolnym momencie bez wcześniejszego powiadomienia. Instrukcje obsługi są regularnie poprawiane. Nie ponosimy odpowiedzialności za błędy techniczne i typograficzne oraz ich skutki.

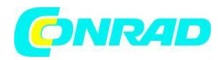

#### **Informacje dotyczące utylizacji**

#### **a)Produkt**

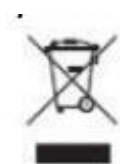

Urządzenie elektroniczne są odpadami do recyclingu i nie wolno wyrzucać ich z odpadami gospodarstwa domowego. Pod koniec okresu eksploatacji, dokonaj utylizacji produktu zgodnie z odpowiednimi przepisami ustawowymi. Wyjmij włożony akumulator i dokonaj jego utylizacji oddzielnie

#### **b) Akumulatory**

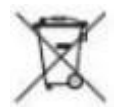

Ty jako użytkownik końcowy jesteś zobowiązany przez prawo (rozporządzenie dotyczące baterii i

akumulatorów) aby zwrócić wszystkie zużyte akumulatory i baterie. Pozbywanie się tych elementów w odpadach domowych jest prawnie zabronione. Zanieczyszczone akumulatory są oznaczone tym symbolem, aby wskazać, że unieszkodliwianie odpadów w domowych jest zabronione. Oznaczenia dla metali ciężkich są następujące: Cd = kadm, Hg = rtęć, Pb = ołów (nazwa znajduje się na akumulatorach, na przykład pod symbolem kosza na śmieci po lewej stronie).

**[http://www.conrad.pl](http://www.conrad.pl/)**

Strona **21** z **21**